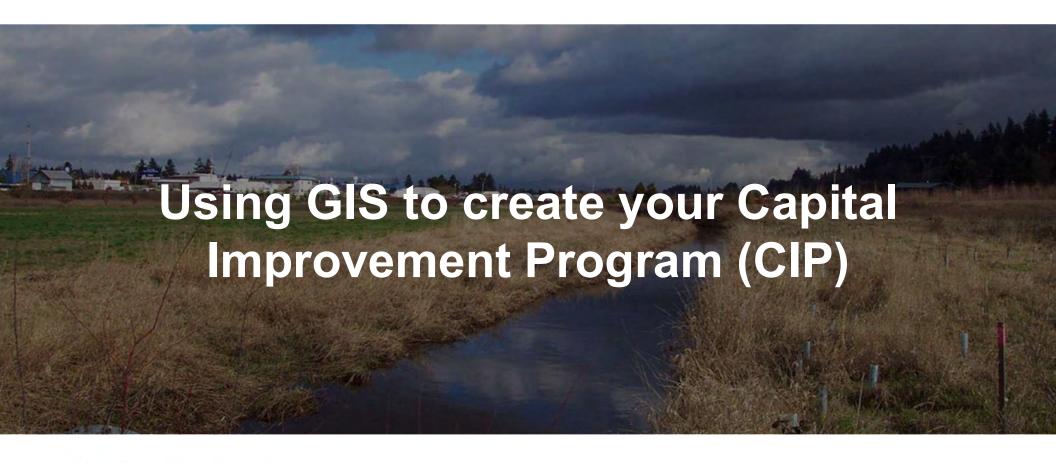

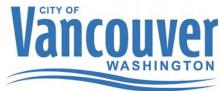

**Chris Malone -** Finance and Asset Manager **Patrick Hanley -** GIS analysts City of Vancouver Public Works Department

# **Agenda**

- What is the CIP?
- How we create the CIP:
  - Historical process
  - Current process
  - Future process
- Questions/Discussion

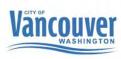

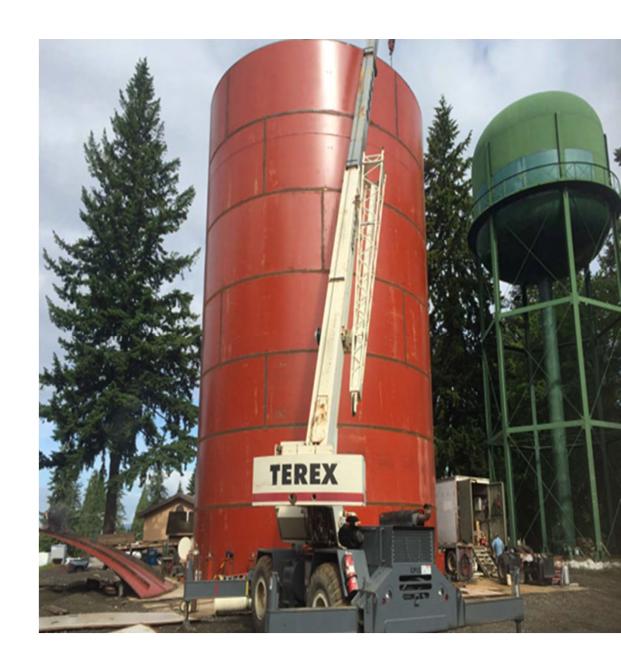

#### What is the CIP?

- •6-year plan for capital improvement projects (for utility project)
- Helps with coordination (internal/external)
- Helps tell a story (public/Council)
- •Helps with rate increases
- Helps with transparency and accountability
- Water, Sewer and Surface Water Capital

**Improvement Program - The City of** 

Vancouver, WA

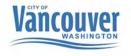

# Historical process for creating CIP

- Access database (stored cut sheet info)
- •GIS (create polygons and manually create cutsheets)
- Excel (to create project lists/financials)
- Word (to create text documents)
- Adobe (to create pdfs)

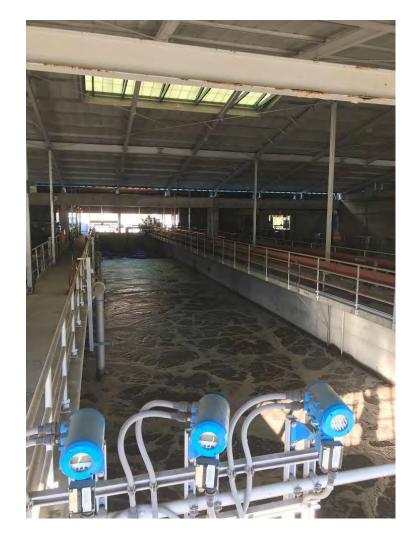

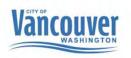

# Historical process for creating CIP

A Microsoft Access
database was built with a
front end for data entry and
a GIS process was built to
export the "cutsheets"

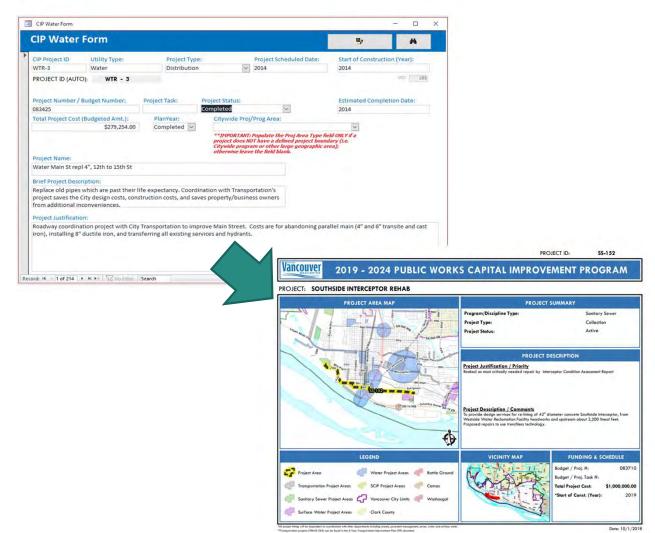

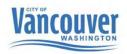

#### Historical process for creating CIP- Struggles and Lessons

- Too many cooks in the kitchen
  - Data entry in Access, creating project polygons in GIS, compiling cutsheets, creating PDF report
- Data integrity
  - With so many data entry points, we saw duplication of efforts and inconsistent data

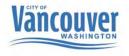

### **Current process for creating CIP**

- Moved Access database into GIS environment
- •GIS (dashboard, Survey 123, Geocortex, FME)
  - •Input project information and create cut sheets
- Excel (to create project lists/financials)
- Word (to create text documents)
- Adobe (to create pdfs)

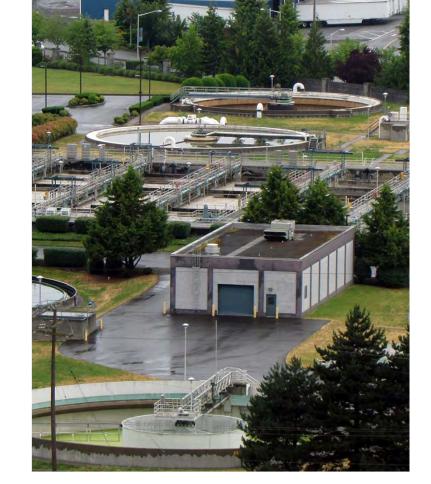

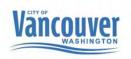

Using GIS to create a CIP - Page 5

#### **Current process for creating CIP**

- Process relied on ESRI
   Dashboard with embedded
   Survey123 survey
- Once survey was submitted, it was pushed to a backend process
- <u>Capital and Transportation</u> <u>Improvement Editor</u> (cityofvancouver.us)

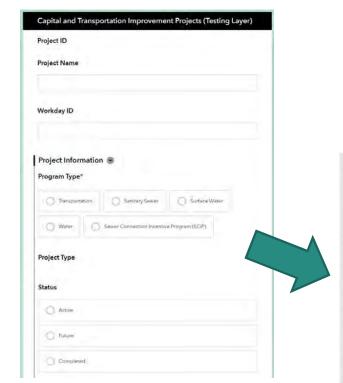

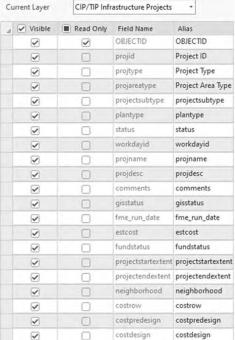

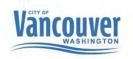

#### **Current process for creating CIP**

#### Solution Contents

- > Pavement Moratoriums

  > External Agency Projects

  > Capital Project Plans

  > Capital Project Review

  > Capital Improvement Plan

  Capital Project Review Dashboard
  - Using GIS to create a CIP Page 7

- Tested an ESRI Solution
- "All in One" out of the box and ready to roll
- Datasets, dashboards, web pages, public and internal

**ArcGIS Solutions** 

Getting to Know the Capital Projects Solutions (arcgis.com)

# **Future process for creating CIP**

- •GIS (Experience Builder)
  - •View/edit project information and create cut sheets (Project managers can edit)
- Online version
- •Still need to use:
  - Excel (to create project lists/financials)
  - Word (to create text documents)
  - Adobe (to create pdfs)

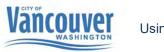

<u>Capital and Transportation Improvement Project</u>
 <u>Editor (cityofvancouver.us)</u>

 https://storymaps.arcgis.com/stories/e54e89a14bf e447589daef8488e5f358

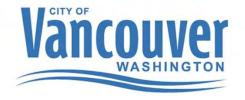

Using GIS to create a CIP - Page 9

# Thank You

Questions???

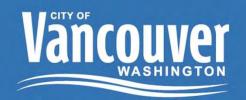